## **Usages and Dependencies Search Options dialog**

Use the **Usages/Dependencies Search Options** dialog to find model elements that either use the selected element, or are used by it. You can search using different sets of criteria and analyze the search results to understand the relationships between model elements.

## To open the **Usages/Dependencies Search Options** dialog

In the model browser or a diagram, right-click the element, the usages or dependencies of which you want to find, and select **Related Elements** > **Used by**/**Depends On**.

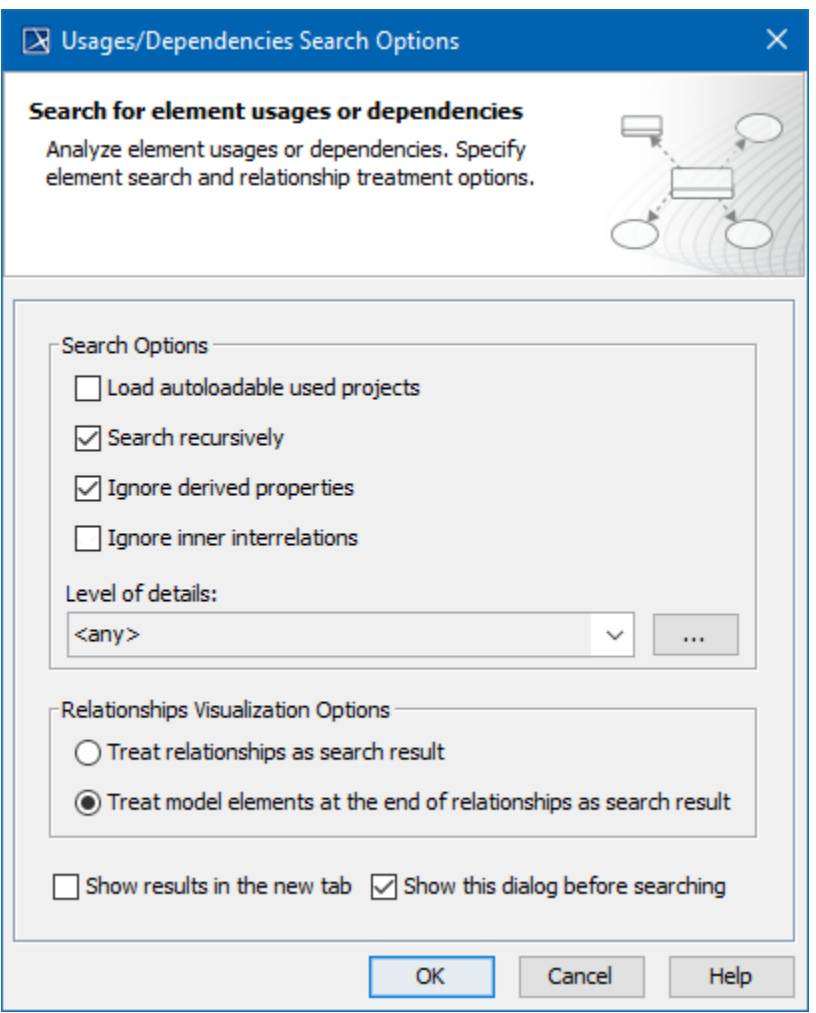

The Usages/Dependencies Search Options dialog with default search criteria selected.

The following tables describes the search options of the **Usages/Dependencies Search Options** dialog.

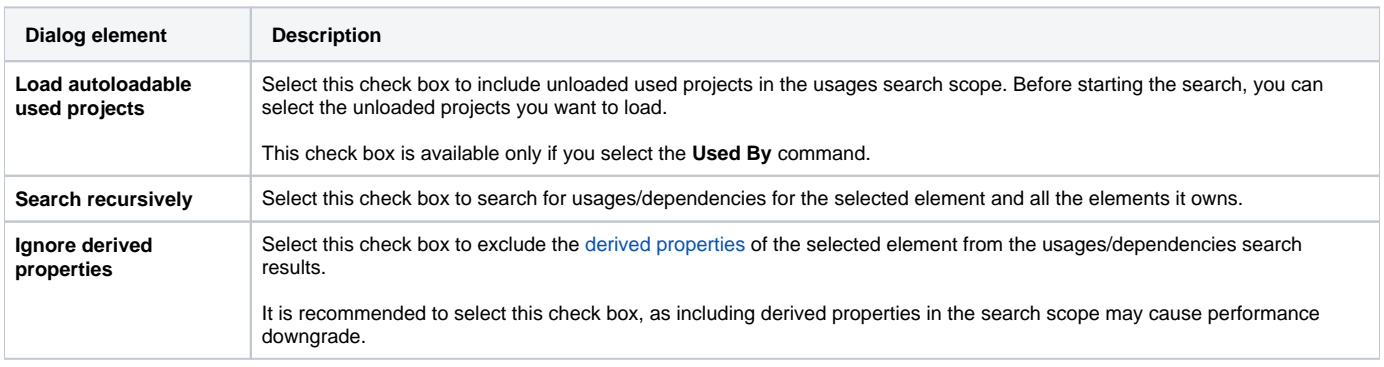

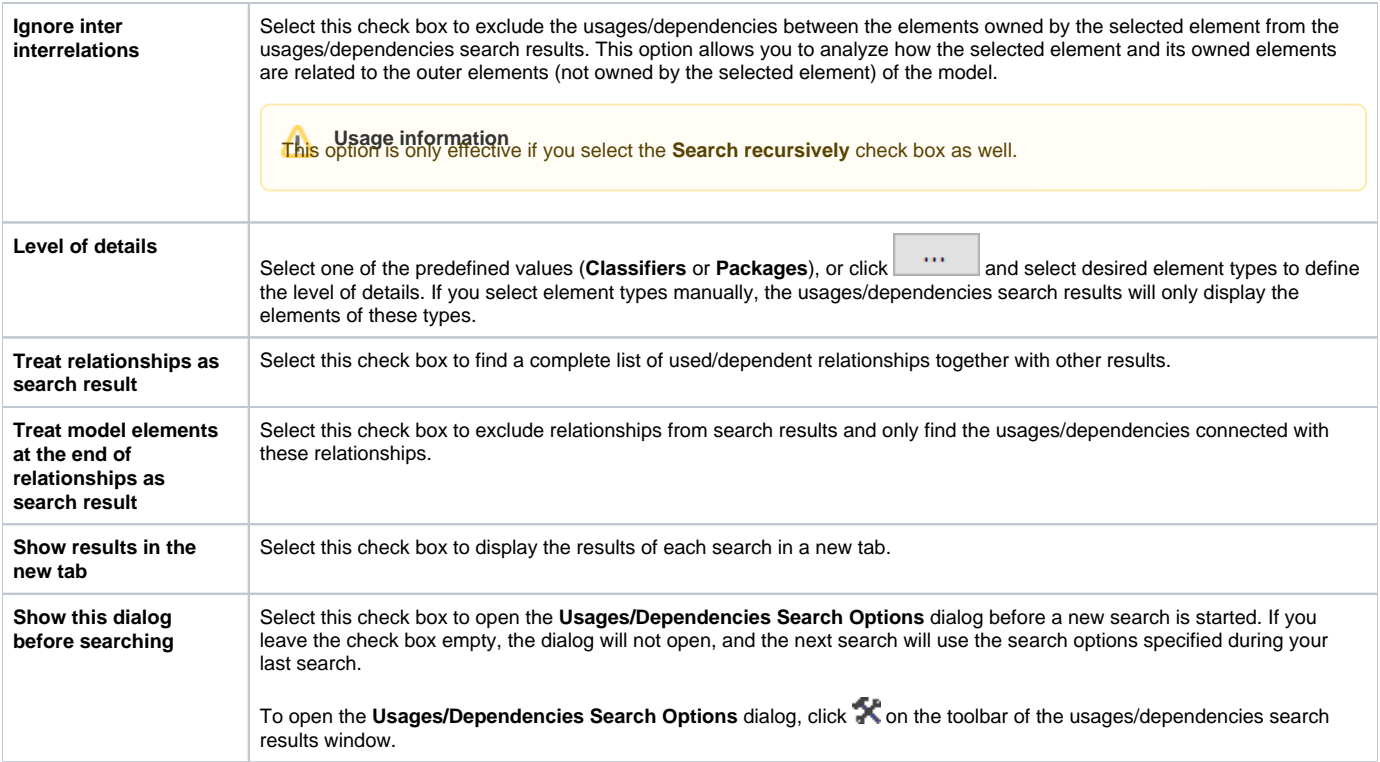

## **Related pages**

- [Analyzing usages and dependencies](https://docs.nomagic.com/display/MD190/Analyzing+usages+and+dependencies)
- [Usages and dependencies search results window](https://docs.nomagic.com/display/MD190/Usages+and+dependencies+search+results+window)